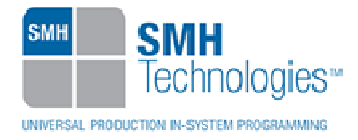

02/08/2013 Giovanni Salvador

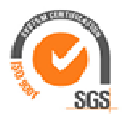

DC10589

# **AN00169: Interfacing FlashRunner with Freescale S08P Devices**

FlashRunner is a Universal In-System Programmer, which uses the principles of In-Circuit Programming to program Freescale S08P family microcontrollers. This Application Notes describes how to properly set up and use FlashRunner to program S08P Flash devices

This Application Note assumes that you are familiar with both FlashRunner and the main features of the S08P family. Full documentation about these topics is available in the FlashRunner user's manual and in device-specific datasheets.

## **1. Introduction**

In-system programming of S08P microcontrollers is performed through Background Debug Mode (BDM) standard protocol.

In order to use FlashRunner to perform in-system programming, you need to implement the appropriate in-circuit programming hardware interface on your application board.

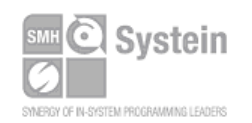

Systein Italia Srl VAT (P.I./C.F.): IT01697470936 Via Giovanni Agnelli, 1 33089 Villotta di Chions (PN) Italy www.smh-tech.com

Phone +39 0434.421111 Registered office / sede legale: Fax +39 0434.639021 info@smh-tech.com

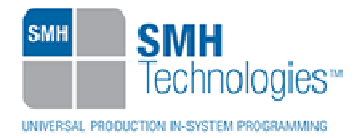

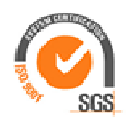

Thanks to its in-system programming capability, FlashRunner allows you to program or update the content of the Flash memory when the chip is already plugged on the application board.

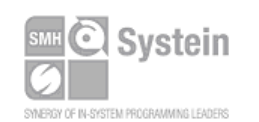

Systein Italia Srl VAT (P.I./C.F.): IT01697470936 Via Giovanni Agnelli, 1 33089 Villotta di Chions (PN) Italy www.smh-tech.com

Phone +39 0434.421111 Registered office / sede legale:<br>Fax +39 0434.639021 V.lo del Forno, 9<br>info@smh-tech.com Share capital / capitale soc.iale € 10.000

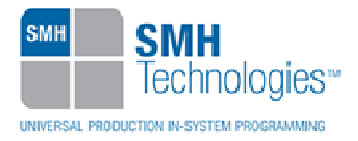

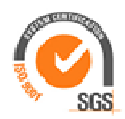

## **2. Hardware Configuration**

The microcontroller's lines needed to program a S08P device are the following:

- **BKGD:** Single-wire background interface pin. The BKGD pin is used for bidirectional communication of active background mode commands and data between FlashRunner and the target MCU.
- **RESET:** Device reset input/output pin.
- **VDD:** Device power supply voltage.
- **VSS:** Device power supply ground.

The lines mentioned above must be connected to the FlashRunner's "ISP" connector according to the following diagram:

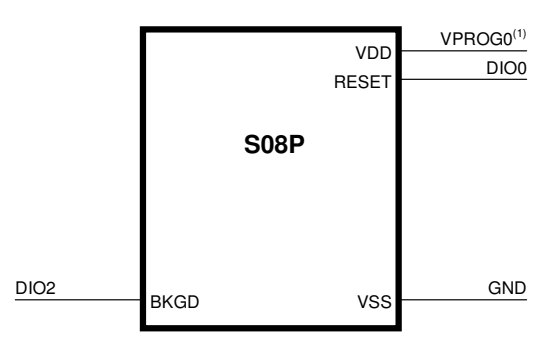

 $<sup>(1)</sup>$  Connect this line if you want FlashRunner to automatically</sup> power the target device

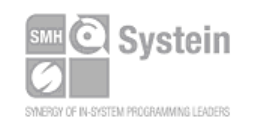

Systein Italia Srl VAT (P.I./C.F.): IT01697470936 Via Giovanni Agnelli, 1 33089 Villotta di Chions (PN) Italy

Phone +39 0434.421111 Fax +39 0434.639021 info@smh-tech.com www.smh-tech.com

Registered office / sede legale: V.lo del Forno, 9 v.io del Forrio, 9<br>Zip / Cap 33170 Pordenone (PN) Italy Share capital / capitale soc.iale  $\in$  10.000

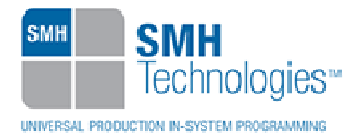

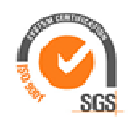

## **3. Specific TCSETPAR Programming Commands**

#### **Overview**

**TCSETPAR** commands set device-specific and programming algorithm-specific parameters. These commands must be sent after the **TCSETDEV** command and before a **TPSTART** / **TPEND** command block.

All of the following parameters must be correctly specified through the relative **TCSETPAR** commands (although the order with which these parameters are set is not important):

- VDD voltage;
- VDD\_AUX voltage;
- Power Up time;
- Power Down time;
- Reset Up time;
- Reset Down time;
- BDM entry mode;
- Reset drive mode;
- FLL frequency;
- Clock oscillator frequency driven by FlashRunner.

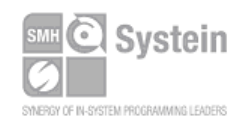

Systein Italia Srl VAT (P.I./C.F.): IT01697470936 Via Giovanni Agnelli, 1 33089 Villotta di Chions (PN) Italy www.smh-tech.com

Phone +39 0434.421111 Registered office / sede legale: Fax +39 0434.639021 info@smh-tech.com

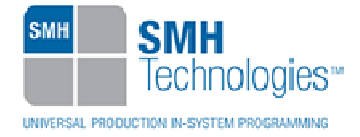

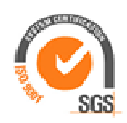

## **TPSETPAR VDD**

Command syntax:

**TCSETPAR VDD <voltage mV>** 

Parameters:

**voltage mV**: Target device supply voltage, expressed in millivolts.

#### Description:

This command is used to properly generate the voltage level of the RESET and BKGD signals. Additionally, the specified voltage is routed to the VPROG0 line of the FlashRunner's "ISP" connector, which can be used as a supply voltage for the target board.

## **TPSETPAR VDD\_AUX**

Command syntax:

**TCSETPAR VDD\_AUX <voltage mV>** 

Parameters:

**voltage mV**: Auxiliary supply voltage, expressed in millivolts, in the range 3000- 14500mV.

#### Description:

This command is used to generate an optional, auxiliary voltage level for user purposes. The specified voltage is routed to the VPROG1 line of the FlashRunner "ISP" connector.

A value of 0 drives the VPROG1 line to GND. If the **TCSETPAR VDD\_AUX** is not sent, the VPROG1 line is driven to HiZ.

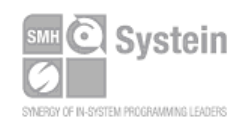

Systein Italia Srl VAT (P.I./C.F.): IT01697470936 Via Giovanni Agnelli, 1 33089 Villotta di Chions (PN) Italy www.smh-tech.com

Phone +39 0434.421111 Registered office / sede legale: Fax +39 0434.639021 info@smh-tech.com

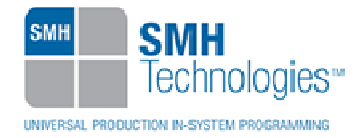

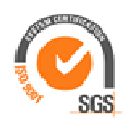

## **TPSETPAR PWUP**

Command syntax:

**TCSETPAR PWUP <time ms>** 

Parameters:

**time ms**: Power rising time, expressed in milliseconds.

#### Description:

This command is necessary because, to enter the programming mode, FlashRunner must properly drive the  $\mathsf{V}_{_{\sf DD}}$  line during the power-on reset.

The V<sub>DD</sub> rising time (PWUP) is expressed in milliseconds and depends on the features of your target board. Make sure to choose a value large enough to ensure that the V  $_{_{\rm DD}}$ signal reaches the high logic level within the specified time. Note that, if the V<sub>DD</sub> line has a high load, a longer time is required for the  $\mathsf{V}_{_{\mathsf{DD}}}$ signal to reach the high logic level. If PWUP is not long enough, FlashRunner could not be able to enter the programming mode.

### **TPSETPAR PWDOWN**

Command syntax:

**TCSETPAR PWDOWN <time ms>** 

Parameters:

**time ms**: Power falling time, expressed in milliseconds.

Description:

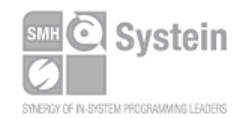

Systein Italia Srl VAT (P.I./C.F.): IT01697470936 Via Giovanni Agnelli, 1 33089 Villotta di Chions (PN) Italy www.smh-tech.com

Phone +39 0434.421111 Registered office / sede legale: Fax +39 0434.639021 info@smh-tech.com

Vilo del Forno, 9<br>Zip / Cap 33170 Pordenone (PN) Italy<br>Zip / Cap 33170 Pordenone (PN) Italy Share capital / capitale soc.iale € 10.000

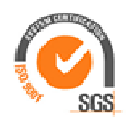

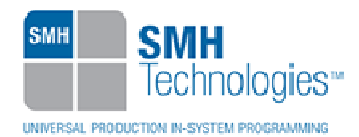

The V<sub>DD</sub> falling time (PWDOWN) is expressed in milliseconds and depends on the features of your target board. Make sure to choose a value large enough to ensure that the V<sub>DD</sub> signal reaches the low logic level within the specified time. Note that, if the  $\rm V_{_{DD}}$ line has a high load, a longer time is required for the  $\rm V_{_{DD}}$  signal to reach the low logic level.

### **TPSETPAR RSTUP**

Command syntax:

**TCSETPAR RSTUP <time µs>** 

Parameters:

**time µs**: Reset rising time, expressed in microseconds.

#### Description:

The Reset rising time (RSTUP) is expressed in microseconds and depends on the features of your target board. Make sure to choose a value large enough to ensure that the Reset signal reaches the high logic level within the specified time. Note that, if the Reset line has a high load, a longer time is required for the Reset signal to reach the high logic level. If RSTUP isn't long enough, FlashRunner could not be able to enter the BDM programming mode.

### **TPSETPAR RSTDOWN**

Command syntax:

**TCSETPAR RSTDOWN <time µs>** 

Parameters:

**time µs**: Reset falling time, expressed in microseconds.

Description:

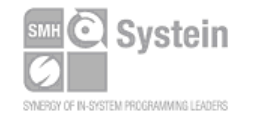

Systein Italia Srl VAT (P.I./C.F.): IT01697470936 Via Giovanni Agnelli, 1 33089 Villotta di Chions (PN) Italy www.smh-tech.com

Phone +39 0434.421111 Registered office / sede legale: Fax +39 0434.639021 info@smh-tech.com

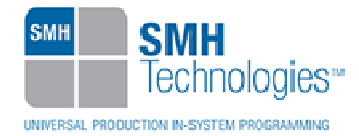

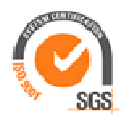

The Reset falling time (RSTDOWN) is expressed in microseconds and depends on the features of your target board. Make sure to choose a value large enough to ensure that the Reset signal reaches the low logic level within the specified time. Note that, if the Reset line has a high load, a longer time is required for the Reset signal to reach the low logic level.

### **TCSETPAR BDM\_ENTRY\_MODE**

Command syntax:

**TCSETPAR BDM\_ENTRY\_MODE HW\_RST|PWUP\_RST|SW\_RST** 

Command options:

Specify the reset to apply to enter in BDM mode.

Description:

This command is used to set up the BDM entry mode. HW\_RST select the hardware reset given by the programmer to the MCU. With HW\_RST, MCU RESET pin must be connected to the programmer. With PWUP\_RST the programmer will apply a Power On Reset to enter in BDM mode: the power supply must be provided to the MCU directly by the programmer. SW\_RST give a reset to the MCU through the setting of SYS\_SBDFR.BDFR bit.

## **TCSETPAR RSTDRV**

Command syntax:

**TCSETPAR RSTDRV OPENDRAIN|PUSHPULL** 

Options:

**OPENDRAIN**: Reset line is driven in open-drain mode.

**PUSHPULL**: Reset line is driven in push-pull mode.

Description:

Specify in which way FlashRunner drives the Reset line.

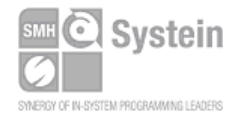

Systein Italia Srl VAT (P.I./C.F.): IT01697470936 Via Giovanni Agnelli, 1 33089 Villotta di Chions (PN) Italy www.smh-tech.com

Phone +39 0434.421111 Fax +39 0434.639021 info@smh-tech.com

Registered office / sede legale: V.lo del Forno, 9 Zip / Cap 33170 Pordenone (PN) Italy Share capital / capitale soc.iale € 10.000

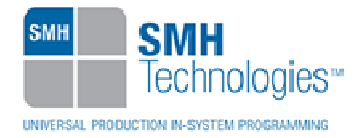

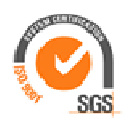

## **TCSETPAR FLL\_OSC**

Command syntax:

**TCSETPAR FLL\_OSC <frequency Hz>** 

Parameter:

Specify the frequency to use for ICSOUT, expressed in Hertz.

Description:

Set a value for the ICSOUT frequency. If this command is not present, ICSOUT frequency is calculated by the algorithm starting from the trim frequency indicated in the apposite command; the BDIV bits are set to 000 to choose 1 as divisor of the selected clock.

### **TCSETPAR CLKOUT**

Command syntax:

**TCSETPAR CLKOUT 25000000 | 12500000 | 6250000 | 0** 

Command options:

Specify the frequency of the clock signal generated at the CLOCKOUT pin of FlashRunner "ISP" connector, expressed in Hertz.

#### Description:

Generates an auxiliary clock signal at the CLOCKOUT pin of the FlashRunner "ISP" connector. Make sure that the clock frequency you select isn't greater than the maximum allowed frequency for your device. If the target device has an internal frequency divider, the actual device's frequency will be a fraction of the CLKOUT frequency.

If you specify **0** as the CLKOUT frequency, no clock signal is generated.

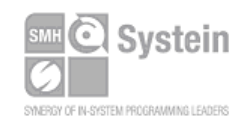

.

Systein Italia Srl VAT (P.I./C.F.): IT01697470936 Via Giovanni Agnelli, 1 33089 Villotta di Chions (PN) Italy www.smh-tech.com

Phone +39 0434.421111 Registered office / sede legale: Fax +39 0434.639021 info@smh-tech.com

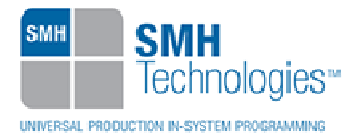

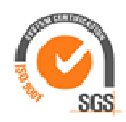

## **4. Specific TPCMD Programming Commands**

#### **Overview**

**TPCMD** commands perform a programming operation (i.e. mass erase, program, verify, etc.) These command must be sent within a **TPSTART** / **TPEND** command block.

Freescale S08P-specific target programming commands are the following:

- **TPCMD UNSECURE;**
- **TPCMD MASSERASE**;
- **TPCMD SECTORERASE**;
- **TPCMD BLANKCHECK**;
- **TPCMD PROGRAM**;
- **TPCMD VERIFY**;
- **TPCMD TRIM**;
- **TPCMD READ**;
- **TPCMD IS\_DEVICE\_SECURED**;
- **TPCMD DUMP**;
- **TPCMD SET\_MARGIN\_LEVEL;**
- **TPCMD GET\_FREQ\_VAL;**
- **TPCMD RUN**.

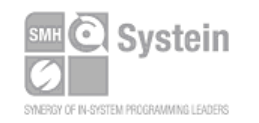

Systein Italia Srl VAT (P.I./C.F.): IT01697470936 Via Giovanni Agnelli, 1 33089 Villotta di Chions (PN) Italy www.smh-tech.com

Phone +39 0434.421111 Registered office / sede legale: Fax +39 0434.639021 info@smh-tech.com

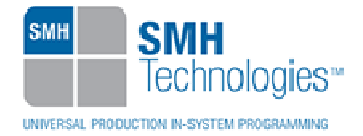

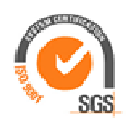

## **TPCMD UNSECURE**

Command syntax:

**TPCMD UNSECURE** 

Description:

It unsecures the target device. This command will erase the whole Flash and EEPROM memory too.

## **TPCMD MASSERASE**

Command syntax:

**TPCMD MASSERASE C|F|E** 

Command options:

**C|F|E:** Specifies all blocks (**C**), Flash (**F**), EEPROM (**E**) memory.

Description:

It erases all the blocks of memory, Flash or EEPROM. **'C'** parameter erases the entire Flash and EEPROM memory space.**'F'** parameter erases all Flash data. **'E'** erases EEPROM memory.

## **TPCMD SECTORERASE**

Command syntax:

**TPCMD SECTORERASE F|E <tgt start addr>** 

Command options:

**F|E:** Specifies Flash (**F**), EEPROM (**E**) memory.

**tgt start address**: Device memory location to identify the sector to be erased.

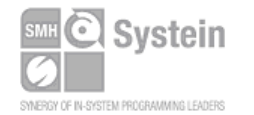

Systein Italia Srl VAT (P.I./C.F.): IT01697470936 Via Giovanni Agnelli, 1 33089 Villotta di Chions (PN) Italy www.smh-tech.com

Phone +39 0434.421111 Registered office / sede legale: Fax +39 0434.639021 info@smh-tech.com

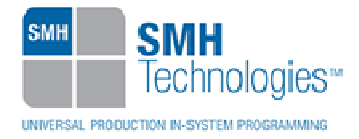

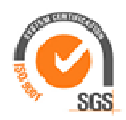

#### Description:

It erases a sector of Flash or EEPROM. **'F'** parameter erases all Flash data. **'E'** erases EEPROM memory. The parameter **tgt start address** specify a sector to be erased.

### **TPCMD BLANKCHECK**

Command syntax:

**TPCMD BLANKCHECK S F|E <tgt start addr> <len>** 

**TPCMD BLANKCHECK C|F|E** 

Command parameters and options:

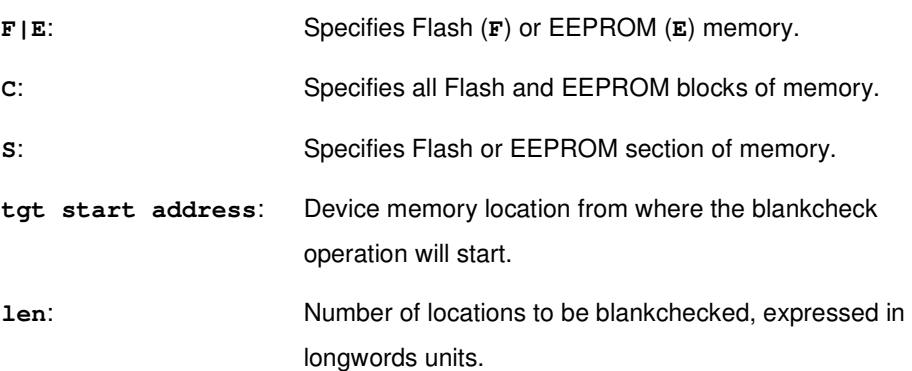

#### Description:

It blankchecks the whole Flash or EEPROM or both Flash and EEPROM memory. It is possible to blankchecks also a section of Flash or EEPROM memory. Blankchecks **len** locations starting from the address specified by **tgt start address**.

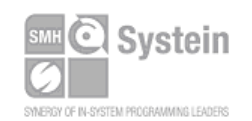

Systein Italia Srl VAT (P.I./C.F.): IT01697470936 Via Giovanni Agnelli, 1 33089 Villotta di Chions (PN) Italy www.smh-tech.com

Phone +39 0434.421111 Registered office / sede legale: Fax +39 0434.639021 info@smh-tech.com

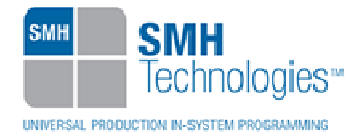

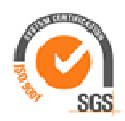

## **TPCMD PROGRAM**

Command syntax:

**TPCMD PROGRAM F|E|O <src offset> <tgt start addr> <len>** 

Command parameters and options:

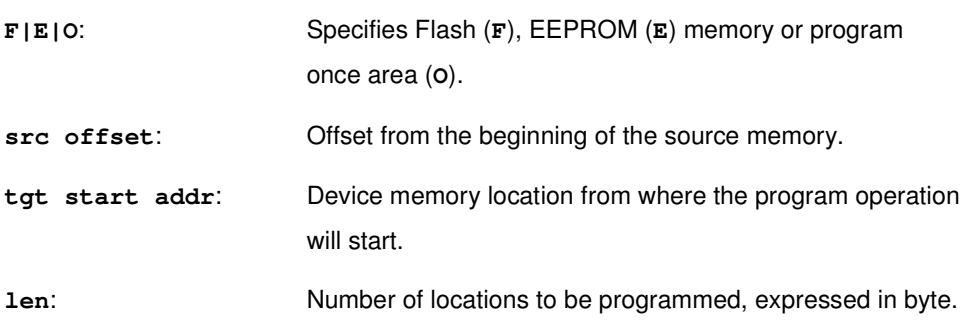

Description:

It programs **len** locations of Flash or EEPROM memory starting from the **tgt start addr** address. '**O**' permits to program the reserved 64 bytes field (8 phrases) in the nonvolatile information register located in Flash or a part of it. In Program Once area, the **tgt start addr** is the address of the first phrase to program.

### **TPCMD VERIFY**

Command syntax:

**TPCMD VERIFY F|E|O R <src offset> <tgt start addr> <len>** 

Command parameters and options:

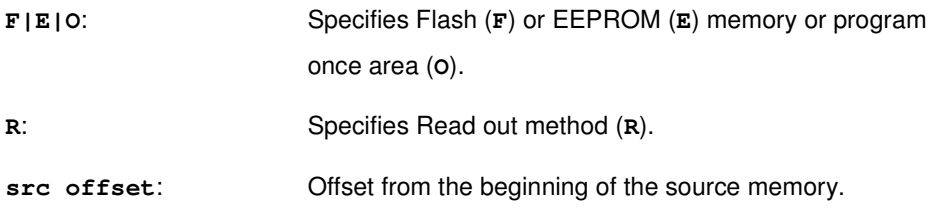

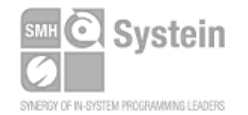

Systein Italia Srl VAT (P.I./C.F.): IT01697470936 Via Giovanni Agnelli, 1 33089 Villotta di Chions (PN) Italy www.smh-tech.com

Phone +39 0434.421111 Registered office / sede legale: Fax +39 0434.639021 info@smh-tech.com

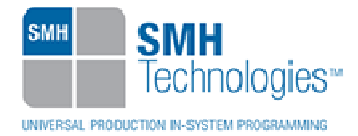

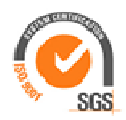

**tgt start addr**: Device memory location from where the verify operation will start. **len**: Number of locations to be verified, expressed in byte.

Description:

It verifies through read out method **len** locations of Flash or EEPROM memory starting from the **tgt start addr** address. '**O**' permits to verify the reserved 64 bytes field (8 phrases) in the nonvolatile information register located in Flash or a part of it. In Read Once area, the **tgt start addr** is the address of the first phrase to verify.

## **TPCMD TRIM**

Command syntax:

**TPCMD TRIM <frequency Hz> <address> <tolerance\_pct>**

Command parameters:

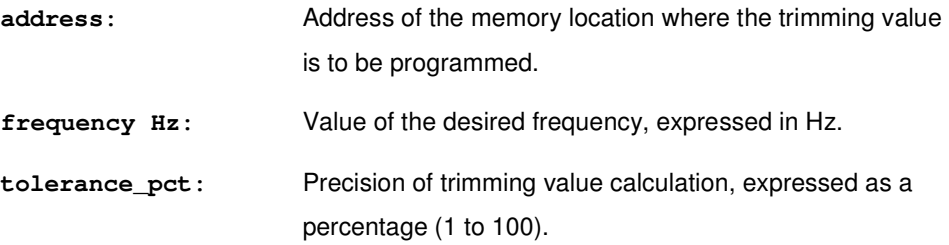

#### Description:

This command trims (calibrates) the device's internal reference clock.

It calculates the trimming value for the frequency specified by the **frequency Hz** parameter (to a precision specified by the **tolerance\_pct** parameter), and prepares to program it at the **address** address.

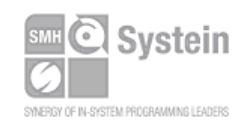

Systein Italia Srl VAT (P.I./C.F.): IT01697470936 Via Giovanni Agnelli, 1 33089 Villotta di Chions (PN) Italy www.smh-tech.com

Phone +39 0434.421111 Registered office / sede legale: Fax +39 0434.639021 info@smh-tech.com

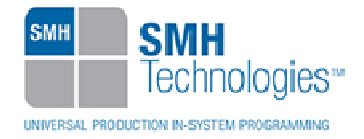

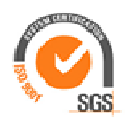

## **TPCMD READ**

Command syntax:

**TPCMD READ F|E|O <tgt start addr> <len>** 

Command parameters and options:

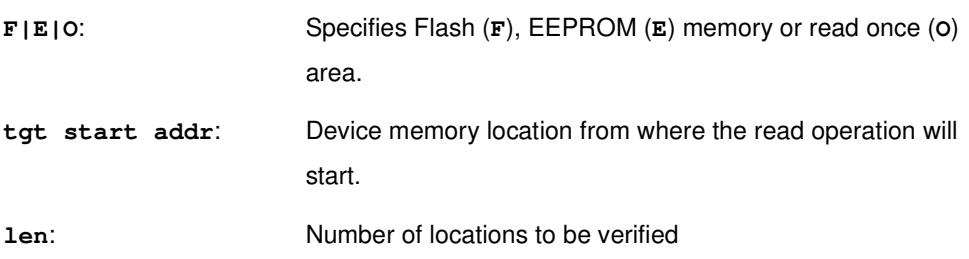

Description:

It reads **len** locations of Flash or EEPROM memory starting from the **tgt start addr** address. It reads locations of a reserved 64 bytes field (8 phrases) (**O**) in the nonvolatile information register located in Flash. In Read Once area, the **tgt start addr** is the address of the first phrase to read.

## **TPCMD IS\_DEVICE\_SECURED**

Command syntax:

**TPCMD IS\_DEVICE\_SECURED** 

Description:

Return whether the device is secured (**1**) or not (**0**).

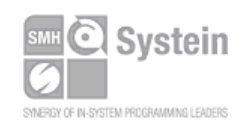

Systein Italia Srl VAT (P.I./C.F.): IT01697470936 Via Giovanni Agnelli, 1 33089 Villotta di Chions (PN) Italy www.smh-tech.com

Phone +39 0434.421111 Registered office / sede legale: Fax +39 0434.639021 info@smh-tech.com

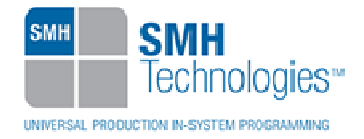

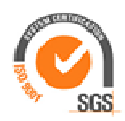

## **TPCMD DUMP**

Command syntax:

**TPCMD DUMP F|E <dst start addr> <tgt start addr> <len>** 

Command parameters and options:

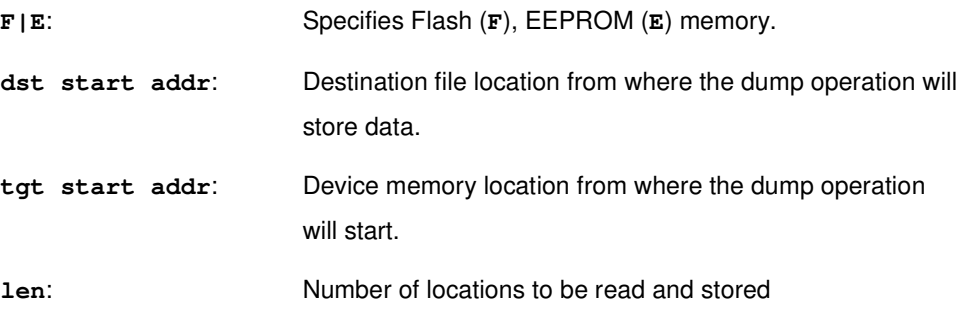

Description:

This command will create e file with the memory content of the location specified starting from **tgt start addr** for a size of **len**. The parameter **dst start addr** is the starting address in the dump file.

## **TPCMD SET\_MARGIN\_LEVEL**

Command syntax:

**TPCMD SET\_MARGIN\_LEVEL F|E <tgt start addr> <margin value>** 

Command parameters and options:

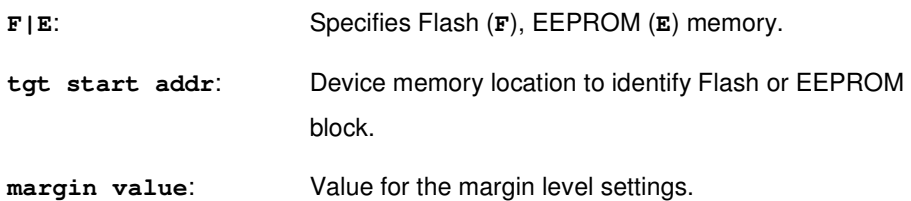

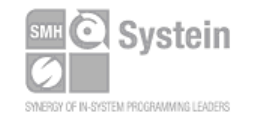

Systein Italia Srl VAT (P.I./C.F.): IT01697470936 Via Giovanni Agnelli, 1 33089 Villotta di Chions (PN) Italy www.smh-tech.com

Phone +39 0434.421111 Registered office / sede legale:<br>Fax +39 0434.639021 V.lo del Forno, 9<br>info@smh-tech.com Share capital / capitale soc.iale € 10.000

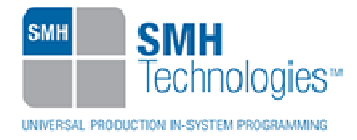

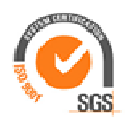

#### Description:

Set the **margin value** indicated for the Flash block identified by the **tgt start addr** used. The set user margin level command causes the memory controller to set the margin level for future read operations of the Flash (**F**) or EEPROM (**E**) block.

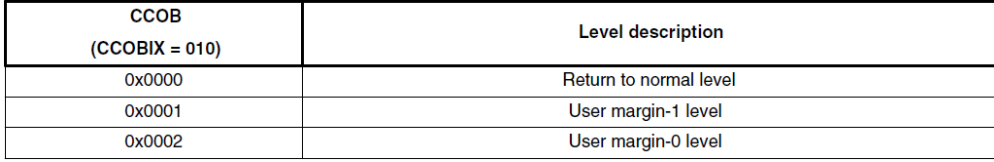

### **TPCMD GET\_FREQ\_VAL**

Command syntax:

**TPCMD GET\_FREQ\_VAL** 

#### Description:

This command will show the Bus frequency value, the value programmed in the NVM\_FCLKDIV register and the value for the NVM\_FCLKDIV register calculated by the algorithm.

#### **TPCMD RUN**

Command syntax:

**TPCMD RUN** 

Command parameters:

None.

#### Description:

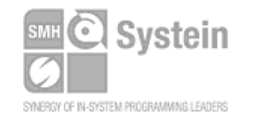

Systein Italia Srl VAT (P.I./C.F.): IT01697470936 Via Giovanni Agnelli, 1 33089 Villotta di Chions (PN) Italy www.smh-tech.com

Phone +39 0434.421111 Registered office / sede legale: Fax +39 0434.639021 info@smh-tech.com

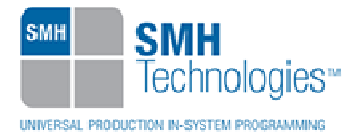

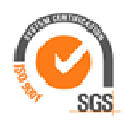

It runs the target application.

## **5. Typical Programming Flow**

The following flow chart illustrates typical steps to help you write your own script file.

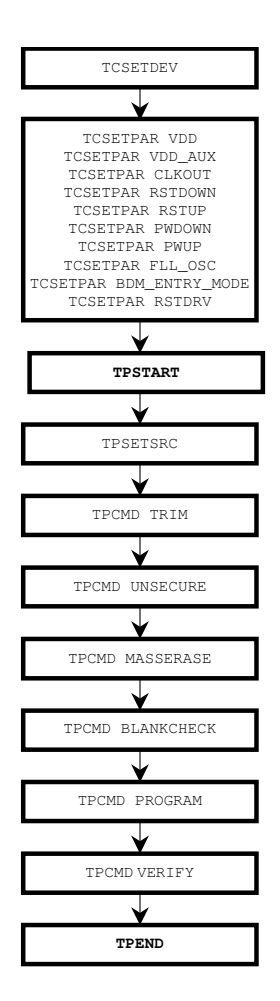

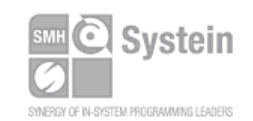

Systein Italia Srl VAT (P.I./C.F.): IT01697470936 Via Giovanni Agnelli, 1 33089 Villotta di Chions (PN) Italy

Phone +39 0434.421111 Fax +39 0434.639021 info@smh-tech.com www.smh-tech.com

Registered office / sede legale: regiae:<br>Vilo del Forno, 9<br>Zip / Cap 33170 Pordenone (PN) Italy<br>Share capital / capitale soc.iale € 10.000

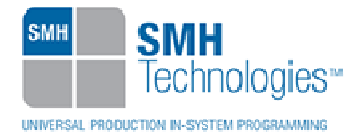

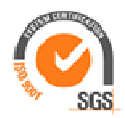

## **6. Script Example**

The example below shows a typical programming flow for a Freescale S08P device.

```
; 
; FLASHRUNNER SCRIPT EXAMPLE FOR FREESCALE MC9S08PA32 
; 
; Use this example as a starting point for your specific programming needs 
; 
; ---------- 
; 
; Hardware connections 
; 
; DIO0/AO0 (RESET) 
; DIO2 (BKGD) 
; CLKOUT (CLOCK - optional) 
; 
; Turns off logging 
#LOG_OFF 
; Halt on errors 
#HALT_ON FAIL 
; Sets device 
TCSETDEV FREESCALE MC9S08PA32 HCS08_B 
; Target voltage, mV (change as needed) 
TCSETPAR VDD 5500 
; Clock oscillator frequency, Hz 
; The possible frequencies are: 25000000, 12500000, 6250000, 0 (DISABLED) 
TCSETPAR CLKOUT 0 
; Reset rising time, us 
TCSETPAR RSTUP 100 
; Reset falling time, us 
TCSETPAR RSTDOWN 100 
; Power rising time, ms 
TCSETPAR PWUP 10 
; Power falling time, ms
```
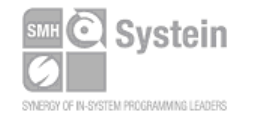

Systein Italia Srl VAT (P.I./C.F.): IT01697470936 Via Giovanni Agnelli, 1 33089 Villotta di Chions (PN) Italy www.smh-tech.com

Phone +39 0434.421111 Registered office / sede legale: Fax +39 0434.639021 info@smh-tech.com

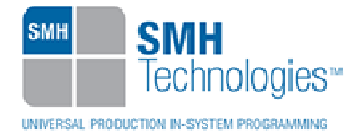

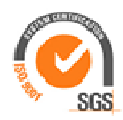

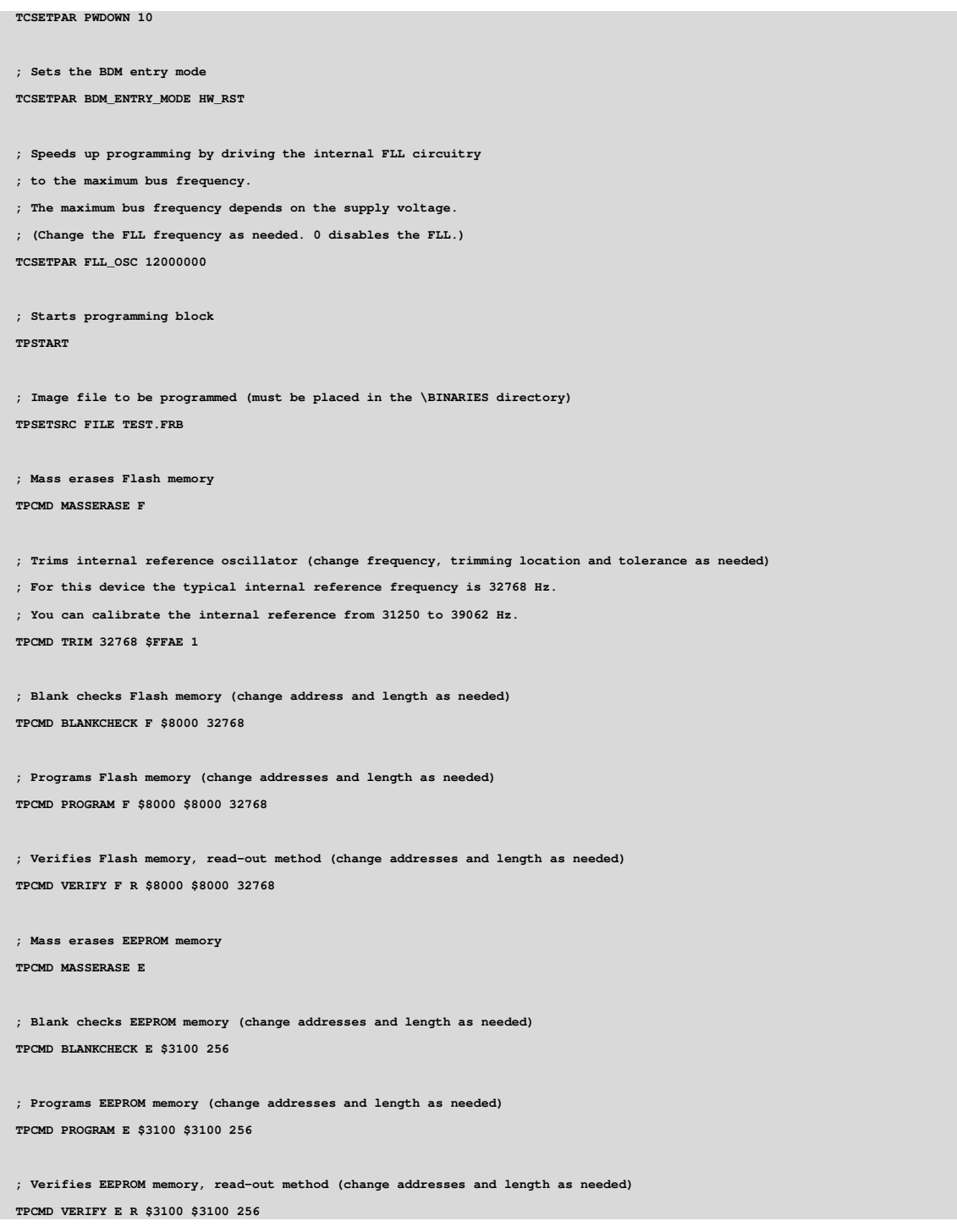

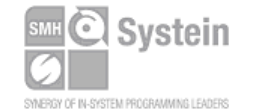

Systein Italia Srl VAT (P.I./C.F.): IT01697470936 Via Giovanni Agnelli, 1 33089 Villotta di Chions (PN) Italy Phone +39 0434.421111 Fax +39 0434.639021 info@smh-tech.com www.smh-tech.com

Registered office / sede legale:<br>V.lo del Forno, 9<br>Zip / Cap 33170 Pordenone (PN) Italy<br>Share capital / capitale soc.lale € 10.000

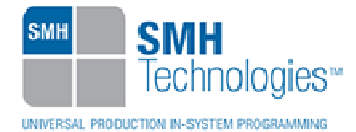

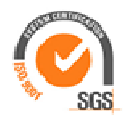

```
; Programs Once: len is the number of bytes to program (change addresses and length as needed). 
; TPCMD PROGRAM O $0000 $0000 $40 
; Verifies Program Once Area: len is the number of bytes to verify (change addresses and length as needed). 
; TPCMD VERIFY O $0000 $0000 $40 
; Reads Once: len is the number of bytes to read (change addresses and length as needed). 
; TPCMD READ O $0000 $40 
; Ends programming block 
TPEND
```
The FlashRunner's system software setup will install script examples specific for each device of the S08P family on your PC.

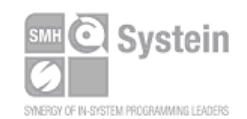

Systein Italia Srl VAT (P.I./C.F.): IT01697470936 Via Giovanni Agnelli, 1 33089 Villotta di Chions (PN) Italy www.smh-tech.com

Phone +39 0434.421111 Registered office / sede legale:<br>Fax +39 0434.639021 V.lo del Forno, 9<br>info@smh-tech.com Share capital / capitale soc.iale € 10.000

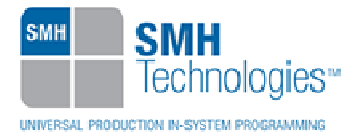

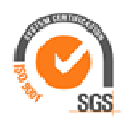

## **7. Freescale S08P Specific Error**

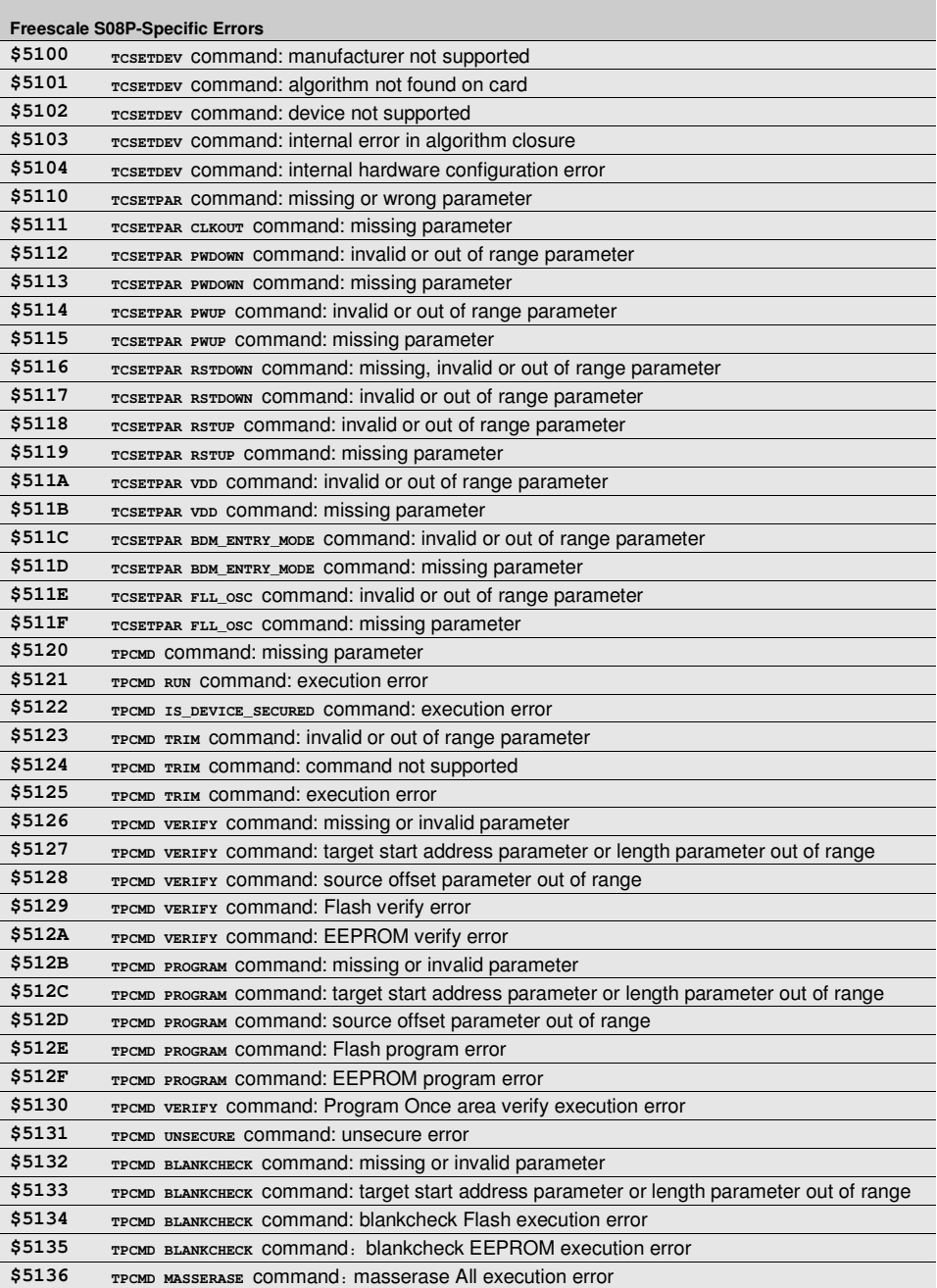

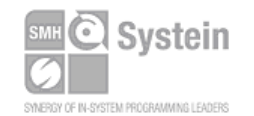

Systein Italia Srl VAT (P.I./C.F.): IT01697470936 Via Giovanni Agnelli, 1 33089 Villotta di Chions (PN) Italy Phone +39 0434.421111 Fax +39 0434.639021 info@smh-tech.com www.smh-tech.com

Registered office / sede legale:<br>V.lo del Forno, 9<br>Zip / Cap 33170 Pordenone (PN) Italy<br>Share capital / capitale soc.lale € 10.000

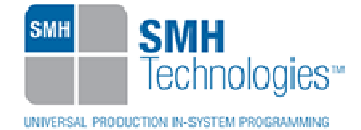

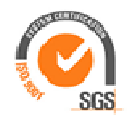

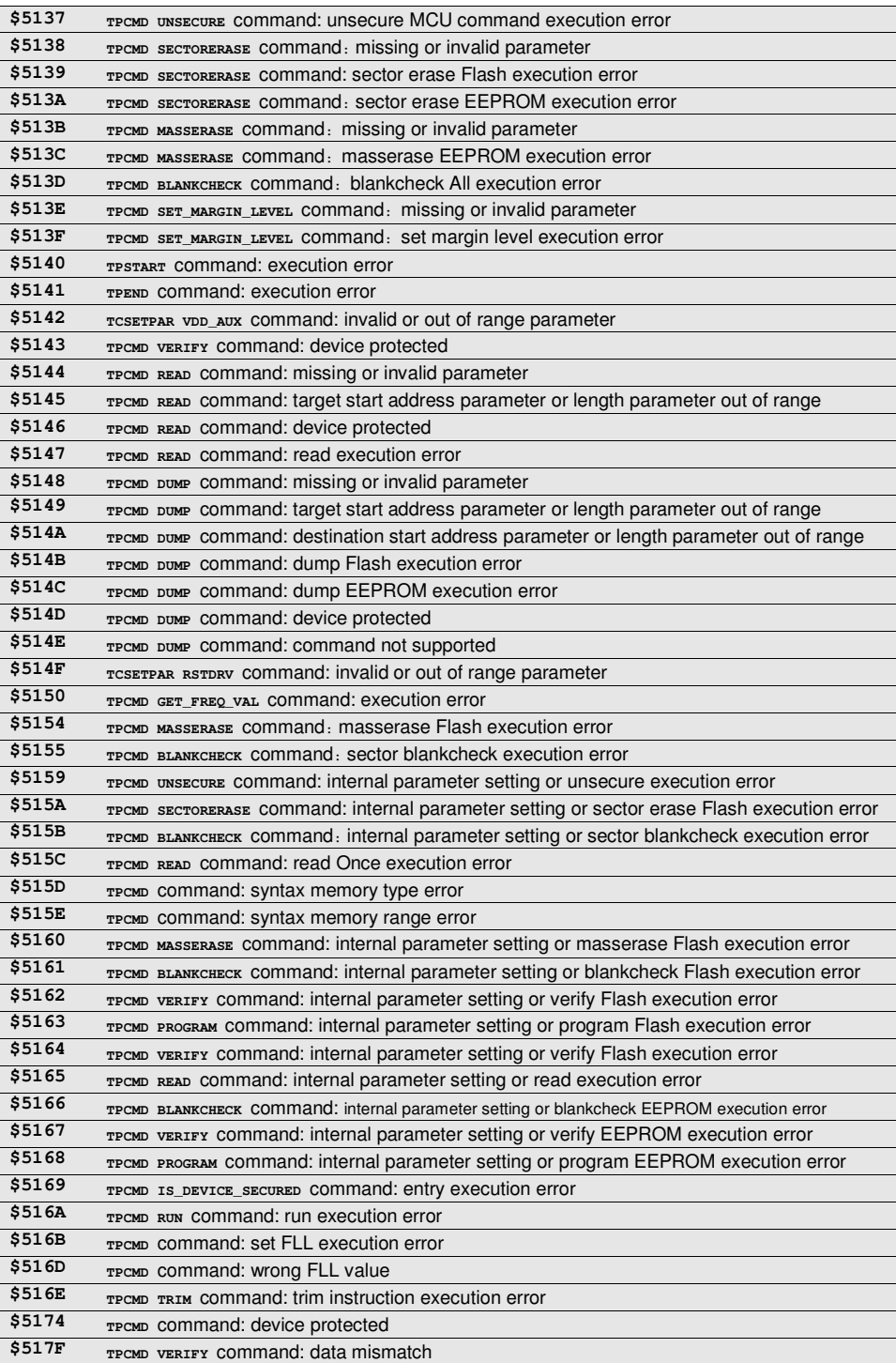

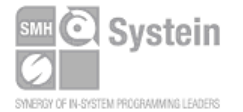

### Systein Italia Srl

VAT (P.I./C.F.): IT01697470936 Via Giovanni Agnelli, 1 33089 Villotta di Chions (PN) Italy Phone +39 0434.421111 Fax +39 0434.639021 info@smh-tech.com www.smh-tech.com

Registered office / sede legale:<br>V.lo del Forno, 9<br>Zip / Cap 33170 Pordenone (PN) Italy<br>Share capital / capitale soc.lale € 10.000

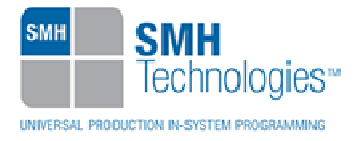

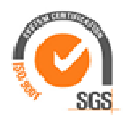

## **8. Programming Times**

The following table shows programming times for selected Freescale S08P devices.

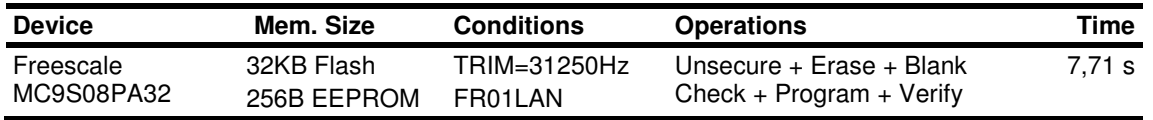

Programming times depend on Programming Algorithm version, target board connections, communication mode, target microcontroller mask, and other conditions. Programming times for your actual system may therefore be different than the ones listed here. SMH Technologies reserves the right to modify Programming Algorithms at any time.

## **9. References**

FlashRunner User's Manual

Microcontroller's specific datasheet

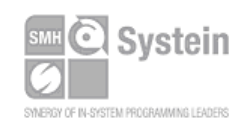

Systein Italia Srl VAT (P.I./C.F.): IT01697470936 Via Giovanni Agnelli, 1 33089 Villotta di Chions (PN) Italy www.smh-tech.com

Phone +39 0434.421111 Fax +39 0434.639021 info@smh-tech.com

Registered office / sede legale: V.lo del Forno, 9<br>Zip / Cap 33170 Pordenone (PN) Italy Share capital / capitale soc.iale € 10.000